## **SUMITOMO**<br>ELECTRIC **T-400S Başlangıç ekranındaki simgeler Hızlı Referans Rehberi OMTR1624008** Sol tuş takımı Seçilen birleştirme üzerindeki **fill** programı /ısıtıcı Kullanılmakta olan **f2 f8** tuslarına programı görüntülenir. bir güç kaynağı karşılık gelmektedir. tipini gösterir. **Pil paketini doğru yönde takın. F3: X Y SM G652 Std.** / 60mm 0.25 **FIRED** (F2  $02:36 - 1$  $\blacksquare$ Seçilen bir görünüm X  $\mathbf{I}$ Konektör  $\dddot{\overline{\mathbf{v}}}$  $00$ tipini gösterir.  $\blacksquare$ Ξ  $\mathbf{I}$ Tuş yönlendirmesi Kayış için bir mesaj  $\blacksquare$ görüntülenir. Teller ve kayış dışarı bakacak şekilde, pili takın ve konektörü tamamen bağlayın. Basın > başlatma tuşu **Tuş takımı Kurulum bölmesini açmak için tuşuna basın.**  $\mathbf{I}$  $\mathbf{I}$ **Sağ tuş takımı**  $\mathbf{I}$ **Sol tuş takımı**  $\mathbf{L}$ **Kurulum bölmesindeki simgeler** l  $\mathbf{L}^{\mathbf{H}}$ **Isı büzüşmeli**   $\mathbf{L}$ Yönetici modunda **Güç tuşu fırın tuşu** İşlev tuşları, Giriş İşlev kurulum  $\mathbf{L}$ oturum açmak için ekranın sol üst ٦  $\mathbf{L}$ ekranına gidin. Şifre giriş ekranına köşesinde bulunan  $\mathbf{L}^{-1}$  $(F3)$ Ī  $(F2)$  $(F1)$  $F3$ gidin. simgelere karşılık  $\mathbf{L}$ Ξ  $\mathbf{L}^{\top}$ gelmektedir. MENU SM G652 Std.  $\mathbf{L}$ GERİ  $\bullet$ Oturum Açma  $\mathbf{L}$  $\mathbf{L}$ Birleştirme programı  $\mathbf{L}$ F3: XY 3M G652 Std. / 60mm 0.25  $F1: \equiv T$  $02:36 - E$ SM G652 Std. тL  $\mathbf{L}$  $\frac{\mathbf{x}}{\mathbf{y}}$ Isıtıcı programı 60mm 0.25 тL  $\mathbf{L}^{-1}$ **Pil şarj**   $\mathbf{L}$ **Ark Testi AYAR tuşu** Bir ark testi **durumu LED**  тL тL gerçekleştirmek **lambası** Sol tuşlar bazen imleci "" yukarı ve aşağı, n I için seçin. T. sola ve sağa hareket ettirmek için kullanılır. **SIFIRLAMA tuşu**

**II** T.

**Ver.1.01**

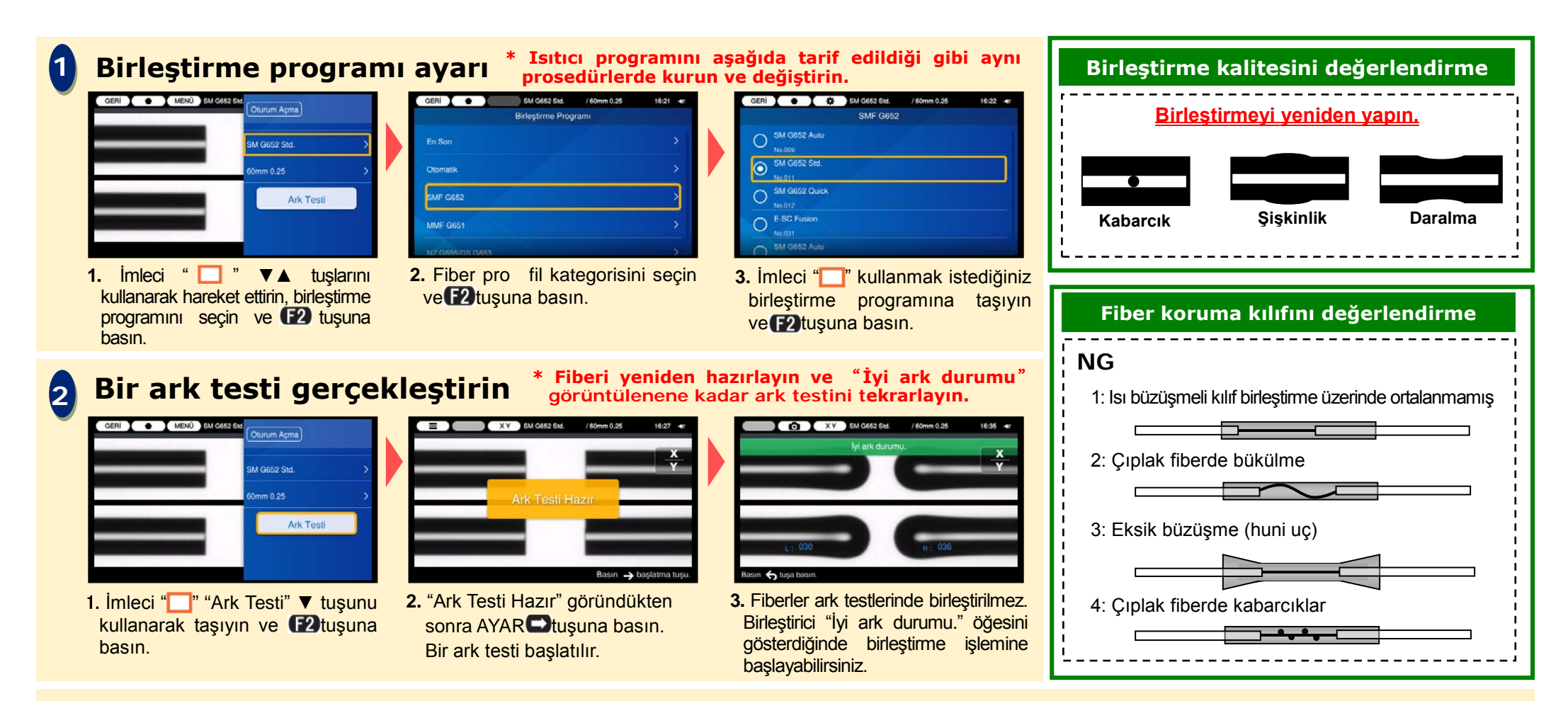

## **3 Birleştirme işlemini başlat / Isıtma çevrimini başlat**

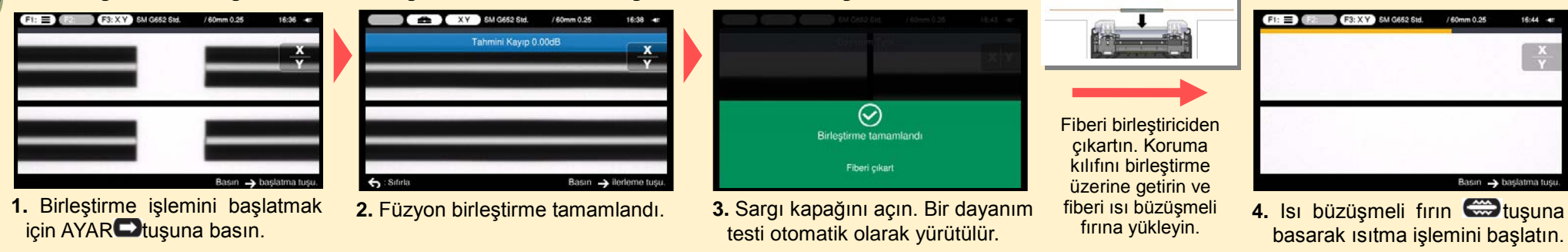

 Sumitomo Electric Industries, Ltd. haber vermeden teknik özellikleri veya tasarımı değiştirme hakkını saklı tutmaktadır ve bu nedenle içerikler hızlı referans kılavuzununkiyle aynı olmayabilir. E&OE Daha detaylı kullanım talimatları ve işlevleri için lütfen Kullanım kılavuzuna bakın. Kullanım kılavuzu şu adresten indirilebilir http://www.rim-plus.sei.co.jp/index.html